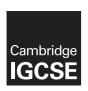

### **Cambridge Assessment International Education**

Cambridge International General Certificate of Secondary Education

#### INFORMATION AND COMMUNICATION TECHNOLOGY

0417/12

Paper 1 Written Paper

March 2018

MARK SCHEME
Maximum Mark: 100

### **Published**

This mark scheme is published as an aid to teachers and candidates, to indicate the requirements of the examination. It shows the basis on which Examiners were instructed to award marks. It does not indicate the details of the discussions that took place at an Examiners' meeting before marking began, which would have considered the acceptability of alternative answers.

Mark schemes should be read in conjunction with the question paper and the Principal Examiner Report for Teachers.

Cambridge International will not enter into discussions about these mark schemes.

Cambridge International is publishing the mark schemes for the March 2018 series for most Cambridge IGCSE<sup>®</sup>, Cambridge International A and AS Level components and some Cambridge O Level components.

® IGCSE is a registered trademark.

This syllabus is approved for use in England, Wales and Northern Ireland as a Cambridge International Level 1/Level 2 Certificate.

図図 Cambridge Assessment 図 PInternational Education

[Turn over

© UCLES 2018

### **Generic Marking Principles**

These general marking principles must be applied by all examiners when marking candidate answers. They should be applied alongside the specific content of the mark scheme or generic level descriptors for a question. Each question paper and mark scheme will also comply with these marking principles.

#### GENERIC MARKING PRINCIPLE 1:

#### Marks must be awarded in line with:

the specific content of the mark scheme or the generic level descriptors for the question the specific skills defined in the mark scheme or in the generic level descriptors for the question the standard of response required by a candidate as exemplified by the standardisation scripts.

#### **GENERIC MARKING PRINCIPLE 2:**

Marks awarded are always whole marks (not half marks, or other fractions).

#### **GENERIC MARKING PRINCIPLE 3:**

#### Marks must be awarded **positively**:

marks are awarded for correct/valid answers, as defined in the mark scheme. However, credit is given for valid answers which go beyond the scope of the syllabus and mark scheme, referring to your Team Leader as appropriate

marks are awarded when candidates clearly demonstrate what they know and can do marks are not deducted for errors

marks are not deducted for omissions

answers should only be judged on the quality of spelling, punctuation and grammar when these features are specifically assessed by the question as indicated by the mark scheme. The meaning, however, should be unambiguous.

#### **GENERIC MARKING PRINCIPLE 4:**

Rules must be applied consistently e.g. in situations where candidates have not followed instructions or in the application of generic level descriptors.

### **GENERIC MARKING PRINCIPLE 5:**

Marks should be awarded using the full range of marks defined in the mark scheme for the question (however; the use of the full mark range may be limited according to the quality of the candidate responses seen).

#### **GENERIC MARKING PRINCIPLE 6:**

Marks awarded are based solely on the requirements as defined in the mark scheme. Marks should not be awarded with grade thresholds or grade descriptors in mind.

© UCLES 2018 Page 2 of 10

| Question | Answer       | Marks |
|----------|--------------|-------|
| 1(a)     | System       | 1     |
| 1(b)     | Applications | 1     |
| 1(c)     | A printer    | 1     |
| 1(d)     | A compiler   | 1     |

| Question | Answer                                                 |                           |                                               |                           |                                  |   |
|----------|--------------------------------------------------------|---------------------------|-----------------------------------------------|---------------------------|----------------------------------|---|
| 2        |                                                        | Optical<br>Mark<br>Reader | Magnetic<br>Ink<br>Character<br>Reader<br>(√) | Bar code<br>reader<br>(✓) | Chip<br>and PIN<br>reader<br>(√) | 4 |
|          | Debit card                                             |                           |                                               |                           | ✓                                |   |
|          | Bank cheques                                           |                           | ✓                                             |                           |                                  |   |
|          | A candidate's responses for multichoice exam questions | 1                         |                                               |                           |                                  |   |
|          | A label on a can of soup                               |                           |                                               | ✓                         |                                  |   |

| Question | Answer                                                                                                    | Marks |
|----------|----------------------------------------------------------------------------------------------------|-------|
| 3(a)     | Two from: Create prosthetics Create dental implants Create customised tablets Create skeletal model Create blood vessels Create anatomical models for surgery | 2     |
| 3(b)     | Two from: Create MRI scan images Create ultrasound images Create 3D views of our internal organs                                                              | 2     |

© UCLES 2018 Page 3 of 10

| Question | Answer                                                                                    |           |            |                |   |  |
|----------|-------------------------------------------------------------------------------------------|-----------|------------|----------------|---|--|
| 4        |                                                                                           | CD<br>(✓) | DVD<br>(✓) | Blu-ray<br>(√) | 4 |  |
|          | Stores lower quality audio files                                                          | ✓         |            |                |   |  |
|          | Has the highest storage capacity                                                          |           |            | ✓              |   |  |
|          | The RAM version of this media is used to record and play recorded images at the same time |           | <b>√</b>   |                |   |  |
|          | Stores high definition movies                                                             |           |            | ✓              |   |  |

| Question | Answer                                                                                                    | Marks |
|----------|----------------------------------------------------------------------------------------------------|-------|
| 5(a)     | Two from: css – Cascading Style sheet Plain text file format Used by web pages to produce a consistent format between different web pages Used in the presentation layer                          | 2     |
| 5(b)     | Two from: .htm – hypertext markup (language file format) Plain text file format Used in the content layer Consists of a set of markup symbols/codes Tells the web browser how to display the page | 2     |

| Question | Answer                                |              |                        |    |  |
|----------|---------------------------------------|--------------|------------------------|----|--|
| 6(a)     | Test data                             | Type of data | Expected Result        | 5  |  |
|          | 3.4                                   | Normal       | Alert                  |    |  |
|          | 1.5 or 2.5                            | Extreme      | Aware                  |    |  |
|          | 1.9                                   | Normal       | Aware                  |    |  |
|          | 2.5 or 1.5                            | Extreme      | Aware                  |    |  |
|          | Positive number below 1.5             | Normal       | Safe                   |    |  |
|          | Negative numbers/text                 | Abnormal     | Error                  |    |  |
|          | If 1.5 used in 2nd test data then 2.5 | must be use  | d in 4th and vice vers | sa |  |

© UCLES 2018 Page 4 of 10

| Question | Answer                                                                                                    | Marks |
|----------|----------------------------------------------------------------------------------------------------|-------|
| 6(b)     | =IF(C4>2.5,"Alert", IF(C4>=1.5,"Aware", IF(C4<0,"Error","Safe")))                                                                                                    | 5     |
|          | IF(C4>=1.5,       1 mark         "Aware",       1 mark         IF(C4<0,                                                                                                    |       |
| 6(c)     | Two from: Select all cells in the spreadsheet Right click and uncheck locked to unlock the cells Highlight B4 to B9 select locked to lock the cells Click reviewprotect sheet De-select/un-check locked cells                                                                                                   | 2     |
| 6(d)(i)  | bar (chart)                                                                                                    | 1     |
| 6(d)(ii) | Four from: Highlight/select/choose A3 to C9 Click Insert Select graph/chart Add/create a chart title Add/create a legend  Or Four from: Highlight/select/choose A4 to C9 Click Insert Select graph/chart Add/create a chart title Add/create data heading Add/create a legend Add/create axes titles            | 4     |
| 6(e)     | Four from: Safer than a human measuring the depth of flood water Continuous measurement/monitoring can be carried out 24/7 More accurate readings can be taken The readings will be recorded immediately Won't forget to take readings Charts can be produced automatically More frequent readings can be taken | 4     |

© UCLES 2018 Page 5 of 10

| Question | Answer                                                     |             |   |  |  |
|----------|------------------------------------------------------------|-------------|---|--|--|
| 7        |                                                            | Tick<br>(✓) | 3 |  |  |
|          | CPU means Computer Processing Unit                         |             |   |  |  |
|          | Data in RAM is not lost when the computer is turned off    |             |   |  |  |
|          | ROM is Read Only Memory                                    | ✓           |   |  |  |
|          | A printer is an input device                               |             |   |  |  |
|          | A touch screen can be an input device and an output device | ✓           |   |  |  |
|          | The control unit is part of the CPU                        | ✓           |   |  |  |
|          | The CPU is stored on the hard disk                         |             |   |  |  |
|          | A pen drive is an example of internal memory               |             |   |  |  |

| Question | Answer                                                                                                    | Marks |
|----------|----------------------------------------------------------------------------------------------------|-------|
| 8(a)     | Six from: Add more navigation/control buttonsfor forward/backward/cancel/clear form Add navigation buttons to make it easier to navigate between pages Cancel/clear button allows the user the clear the form if errors are made Fill the screen with the data Add larger font size Change font colour to contrasting colours Change to appropriate size of the boxes to write in the data Use character boxes for telephone number/ref. No. Better layout on the screen Instructions to enter data | 6     |
| 8(b)     | Four from: Type the master document/load the master document Start the mail merge Attach the database as the data source Insert appropriate fields/placeholder from the data source Insert special fields such as automated date field Select records to merge Select recipients Merge a document with selected fields Save/preview and print/email letters                                                                                                    | 4     |

| Question | Answer                                                                                                    | Marks |
|----------|----------------------------------------------------------------------------------------------------|-------|
| 9        | Three from: Scrambling of data Data cannot be understood by humans if intercepted Requires the use of an encryption key/ public key/ key to encrypt Requires the use of a decryption key/key/encryption key to decrypt Protects sensitive data | 3     |

© UCLES 2018 Page 6 of 10

| Question | Ans                                                                                                    | swer |          |          | Marks |
|----------|----------------------------------------------------------------------------------------------------|------|----------|----------|-------|
| 10(a)    | Five from: A moderated forum is checked/maintained by a moderator/administrator Moderated forums can reduce freedom of speech/can be biased/Un- moderated forum allows people to post what they like The moderated forum does not allow inappropriate comments to be posted on the site Examples of inappropriate language: racist, offensive, swear words, phishing attempts, spam, abusive, unrelated comments – Minimum of 2 examples gains a mark In a moderated forum those who continually break the rules are banned Un-moderated tend to be used for spam attacks or phishing attacks Moderated may be more expensive as they have to appoint a moderator Posting of moderated comments are delayed as they have to be checked  One from Both are interactive websites Both are discussions Both require networked computers |      |          |          |       |
| 10(b)    | To gain full marks at least one compa                                                                                                    | Blog | Wiki     | Email    | 4     |
|          |                                                                                                    | (✓)  | (√)      | (√)      |       |
|          | Interactive cricket club web page that can be viewed and edited by users                                                                                                    |      | <b>✓</b> |          |       |
|          | An online journal written by the club secretary                                                                                                    | ✓    |          |          |       |
|          | Transmission of messages sent directly to the secretary of the cricket club                                                                                                    |      |          | <b>✓</b> |       |
|          | Club members cannot edit the comments posted online                                                                                                    | ✓    |          |          |       |
| 10(c)    | Three from: Open the file with image editing software Select the image Click on Format Deselect aspect ratio Change size to 1.3 cm height and 1 cm width/Type in correct measurements in both width and height                                                                                                    |      |          |          |       |
| 10(d)    | Two from: They protect the rights of the artist To control when and how his work car It prevents others from using the imag                                                                                                    |      | •        |          | 2     |

© UCLES 2018 Page 7 of 10

| Question | Answer                |                              |                             |             |   |  |  |  |
|----------|-----------------------|------------------------------|-----------------------------|-------------|---|--|--|--|
| 11       |                       | User<br>documentation<br>(√) | Technical documentation (✓) | Both<br>(√) | 5 |  |  |  |
|          | Purpose of the system |                              |                             | ✓           |   |  |  |  |
|          | Program listing       |                              | ✓                           |             |   |  |  |  |
|          | Input format          |                              |                             | ✓           |   |  |  |  |
|          | Error messages        | ✓                            |                             |             |   |  |  |  |
|          | Hardware requirements |                              |                             | <b>✓</b>    |   |  |  |  |

| Question | Answer                                                                                                    | Marks |
|----------|----------------------------------------------------------------------------------------------------|-------|
| 12(a)    | Six from: Benefits SSD is stored within the computer therefore Ananya has control over her data/in cloud the control may be lost SSD is a physical storage device in the laptop therefore is present at all times/the cloud is external to the laptop Once SSD is purchased there are no more costs/the cloud may have costs for extra storage There needs to be internet access when saving to the cloud/SSD does not necessarily need internet Transferring data to the SSD may take less time than cloud/low bandwidth May be more difficult to find data on the cloud than with SSD Easier to hack the cloud as the data is stored for a long period of time on many servers/less easy to hack SSD as only security on the laptop  Drawbacks With the cloud data can be accessed on several devices/SSD would have to have some method of transferring it. Extra storage can be set automatically on the cloud/SSD is a fixed size SSD Device can easily be misplaced/damaged Backups are automatic on the cloud/SSD you may have to set up  To gain full marks there needs to be both benefits and drawbacks | 6     |
| 12(b)    | Three from: This allows her to type/enter one email and send it to all her friends at the same time by only typing/entering the name of the group There is no need to remember her friends email addresses Fewer errors in the addresses as they are in a list Saves time to enter the email addresses rather than typing them out Ensure she does not miss any of her friends out                                                                                                    | 3     |

© UCLES 2018 Page 8 of 10

| Question | Answer                                                                                                    | Marks |
|----------|----------------------------------------------------------------------------------------------------|-------|
| 13       | Matched pairs Electrocution – 1 mark One from: No drinks/food allowed in the computer room Make sure all electrical sockets equipped with RCB/Residual Circuit Breaker Cover all loose wires Check the equipment regularly | 6     |
|          | Fire – 1 mark  One from: Use a CO <sub>2</sub> fire extinguisher One plug for one socket Do not overload sockets Reduce the need for 4 way adapters                                                                        |       |
|          | Tripping over trailing cables – 1 mark  One from: Use cable ducts/place cables under carpet Fasten cables to the wall Use wireless Organise cables                                                                         |       |
|          | Injuries caused by heavy equipment falling off tables – 1 mark  One from: Use sturdy tables Place equipment in the middle of the table                                                                                     |       |

© UCLES 2018 Page 9 of 10

| Question | Answer                                                                                                    | Marks |
|----------|----------------------------------------------------------------------------------------------------|-------|
| 14       | To be marked as a level of response:                                                                                                    | 8     |
|          | Level 3 (7–8 marks): Candidates will address both the benefits of using robots <u>and</u> the drawbacks of using robots A discussion of each aspect and comparisons made with human workforce The benefits and drawbacks of using a human workforce will be explained The issues raised will be justified There will be expansion on each of the points made There will be a reasoned conclusion The information will be relevant, clear, organised and presented in a structured and coherent format. |       |
|          | Level 2 (4–6 marks): Candidates will address both the benefits of using robots <u>and</u> the drawbacks of using robots. There will be an expansion of the comment beyond a simple statement Justification will be limited to one side of the argument There may be a conclusion For the most part the information will be relevant and presented in a structured and coherent format.                                                                                                    |       |
|          | Level 1 (1–3 marks): Candidates may only address either the benefits of using robots <u>or</u> the drawbacks of using robots. The answers given will be statements of fact The answers may not relate to the question Answers may be simplistic with little or no relevance.                                                                                                    |       |
|          | Level 0 (0 marks) Response with no valid content                                                                                                    |       |
|          | Examples: Benefits of using robots Port can operate 24/7 Robots work 24/7/all day Cost is reduced as there is no need to have a massive work force Less health and safety issues The robot can easily identify each container to quickly transfer to the lorries Less expensive in the long term Greater precision Higher productivity                                                                                                    |       |
|          | Less likely to drop the containers                                                                                                    |       |
|          | Drawbacks of using robots Initial cost is very high Maintenance cost is high Some workers are needed to monitor the operation, therefore specialist work All containers need to be of the same design and type If something goes wrong, it may be difficult to easily find the error                                                                                                    |       |

© UCLES 2018 Page 10 of 10